## **Predefined Relation Maps**

You can use all predefined relation maps to represent the traceability of system requirements and design elements. The main purpose of relation maps is to review and analyze relations among the elements and create new elements directly in the relation map. It is a special kind of diagram that automatically updates and renders an element's dependency tree according to predefined dependency criteria. You can create five kinds of predefined relation maps:

- [Activity Decomposition Map](#page-0-0).
- $\bullet$ [Structure Decomposition Map.](#page-0-1)
- $\bullet$ [Instance Map](#page-0-2).
- [Requirement Containment Map](#page-0-3).
- [Requirement Derivation Map](#page-1-0).

<span id="page-0-0"></span>You can create predefined relation maps only if you have the [SysML Plugin](https://docs.nomagic.com/display/SYSMLP2022xR1/SysML+Plugin+Documentation) installed. [How to install SysML Plugin >>](https://docs.nomagic.com/display/SYSMLP2022xR1/Installation%2C+licensing%2C+and+system+requirements)The different purposes for each relation map are illustrated below: **Activity Decomposition Map** displays an Activity decomposition of the selected context. You can review, analyze, and decompose the Activities. The example below is created by using the [distiller model.mdzip](https://docs.nomagic.com/download/attachments/106628962/distiller%20model.mdzip?version=1&modificationDate=1505476236734&api=v2) sample model that only comes with [SysML Plugin.](https://docs.nomagic.com/display/SYSMLP2022xR1/SysML+Plugin+Documentation) A Distill Water Activity D... X 4 ▶ 国  $\leftarrow$   $\infty$  $\frac{1}{2}$  | Q |  $\frac{1}{2}$  + |  $\frac{1}{2}$  $\mathbb{R}$  :  $\mathbb{D}$  :  $\mathbb{D}$  Delete  $\mathbb{R}$  Remove From Map : E Show Legend Depth: 2부 없는 Criteria Context: Distill Water Scope: Drag elements from the Model Browser **Contract** ✔ Boil Water → <sup>ब</sup>ी Condense Steam • Distill Water ⊟ ► <mark>8</mark> Drain Residue ੈ <sup>0</sup> Heat Water **Structure Decomposition Map** displays the decomposition of the [Part Properties](https://docs.nomagic.com/display/SYSMLP2022xR1/Part+Property) related through the [Composition relationship](https://docs.nomagic.com/display/SYSMLP2022xR1/Defining+Blocks+in+Block+Definition+Diagram#DefiningBlocksinBlockDefinitionDiagram-comp) of the specified context. You can review, analyze, and decompose the Part Properties. The example below is created by using the [VehicleStructure.mdzip](https://docs.nomagic.com/download/attachments/106628962/VehicleStructure.mdzip?version=1&modificationDate=1498044125517&api=v2) sample model that only comes with [Cameo Simulation Toolkit](https://docs.nomagic.com/display/CST2022xR1/Cameo+Simulation+Toolkit+Documentation).  $\frac{1}{s}$  Vehicle  $\times$ 4 D 国  $\overline{\mathcal{D}}$ ¢.  $\mathbb{R}$  :  $\mathbb{D}$  :  $\mathbb{D}$  Delete  $\mathbb{R}$  Remove From Map : E Show Legend Depth:  $3 - 2$  $^{\circ}$  : Q  $\cdot$  :  $\Delta$ Criteria Context: Vehicle **Example:** Drag elements from the Model Browser **Contract** 

<span id="page-0-1"></span>Pengine : Engine └ Caliper : Caliper ■Vehicle ⊟-Fundamission: Transmission  $\blacktriangleright$   $\Box$  brake : Brake  $\ominus$  $\blacktriangleright$   $\blacksquare$  pad : Pad ► P wheel: Wheel ⊟-Etire : Tire ► Protor: Rotor

<span id="page-0-2"></span> $\bullet$ **Instance Map** displays a hierarchy of the [Instance Specifications](https://docs.nomagic.com/display/MD2022xR1/Instance+Specification) of the selected context. You can review and analyze the hierarchy of Instance Specifications. The example below is created by using the [SpacecraftMassRollup\\_HTMLTable.mdzip](https://docs.nomagic.com/download/attachments/106628962/SpacecraftMassRollup_HTMLTable.mdzip?version=1&modificationDate=1505476253954&api=v2) sample model that only comes with [Cameo](https://docs.nomagic.com/display/CST2022xR1/Cameo+Simulation+Toolkit+Documentation)  [Simulation Toolkit](https://docs.nomagic.com/display/CST2022xR1/Cameo+Simulation+Toolkit+Documentation).

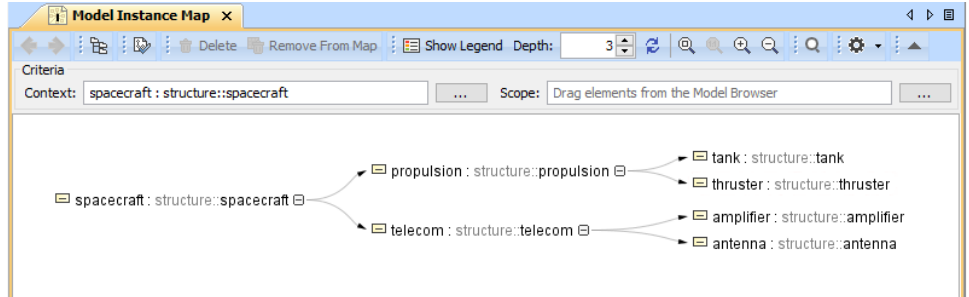

<span id="page-0-3"></span> $\bullet$ Requirement Containment Map displays the decomposition of the [Requirements](https://docs.nomagic.com/display/SYSMLP2022xR1/Requirement) related through the [Containment relationship](https://docs.nomagic.com/display/MD2022xR1/Containment) of the specified context. You can review, analyze, and decompose the Requirements. The example below is created by using the [hybrid sport utility vehicle.mdzip](https://docs.nomagic.com/download/attachments/106628962/hybrid%20sport%20utility%20vehicle.mdzip?version=1&modificationDate=1505476271482&api=v2)

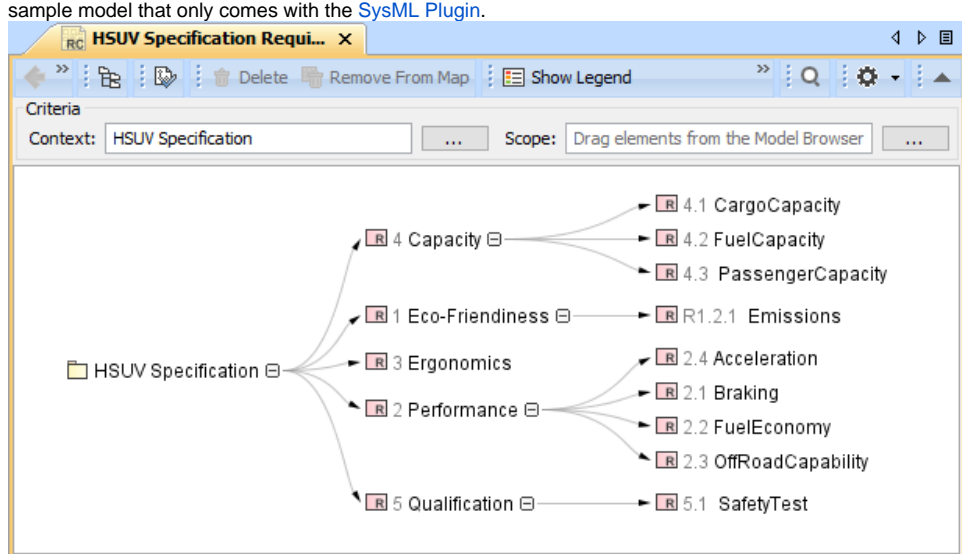

<span id="page-1-0"></span> $\bullet$ **Requirement Derivation Map** displays the decomposition of [Requirements](https://docs.nomagic.com/display/SYSMLP2022xR1/Requirement) that are related trough the [Derive](https://docs.nomagic.com/display/SYSMLP2022xR1/Derive) relationship. You can review, analyze, and create Derive relationships among the Requirements. The example below is created by using the [hybrid sport utility vehicle.mdzip](https://docs.nomagic.com/download/attachments/106628962/hybrid%20sport%20utility%20vehicle.mdzip?version=1&modificationDate=1505476271482&api=v2) sample model that only comes with the [SysML Plugin](https://docs.nomagic.com/display/SYSMLP2022xR1/SysML+Plugin+Documentation).

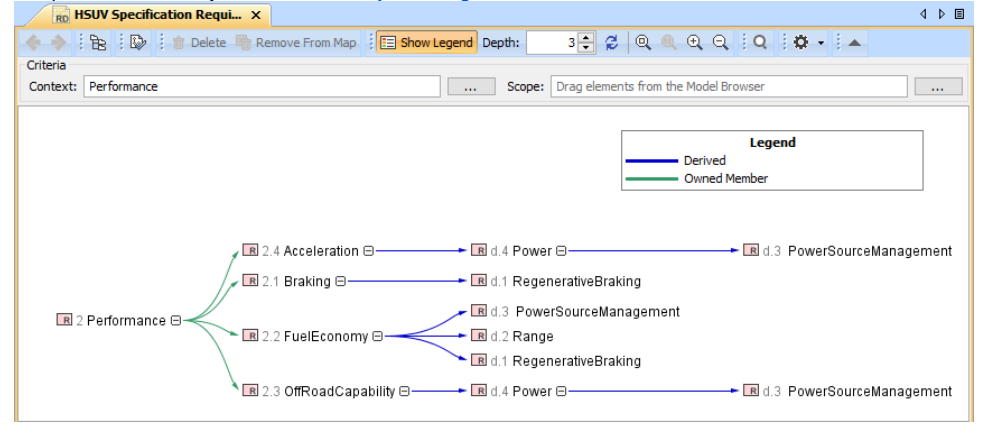

**Additional relation map**<br>You can also create a Relation Map Diagram if you want a rapid review, analysis, and creation of relationships among the elements of the entire model.

## [Lean more about Relation Map Diagram >>](https://docs.nomagic.com/display/MD2022xR1/Relation+Map)

The following procedures explain how to work with relation maps.

- [Creating relation map](https://docs.nomagic.com/display/MD2022xR1/Creating+relation+map)
- $\bullet$ [Specifying criteria, layout, and depth](https://docs.nomagic.com/display/MD2022xR1/Specifying+criteria%2C+layout%2C+and+depth)
- $\bullet$ [Changing the context](https://docs.nomagic.com/display/MD2022xR1/Changing+the+context)
- [Cutting element names](https://docs.nomagic.com/display/MD2022xR1/Cutting+element+names)
- [Showing single node per element](https://docs.nomagic.com/display/MD2022xR1/Showing+single+node+per+element)
- [Displaying element numbering](https://docs.nomagic.com/display/MD2022xR1/Displaying+element+numbering)
- $\bullet$ [Specifying colors and legend](https://docs.nomagic.com/display/MD2022xR1/Specifying+colors+and+legend)
- [Manipulations in the relation map](https://docs.nomagic.com/display/MD2022xR1/Manipulations+in+the+relation+map)